# Key Layout and Operation

#### **Function Keys**

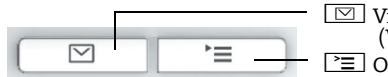

 $\boxed{\boxdot}$  View messages (Voicemail, Call log) PE Open Service/User Menu

#### **Audio Keys**

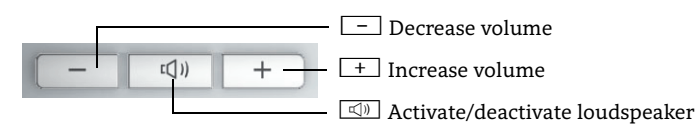

# **Navigation Keys**

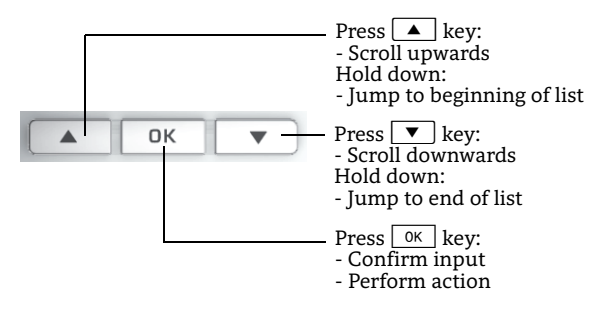

#### **Open Menu**

If the menu is not shown, you can open it by pressing the right arrow key.

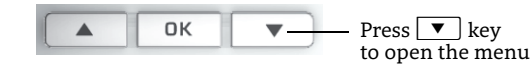

#### **Key Pad Functionality**

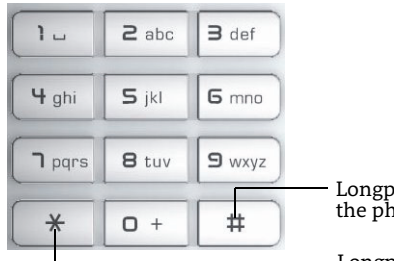

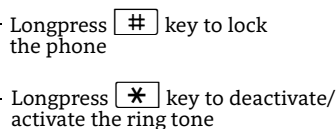

# Icon Overview

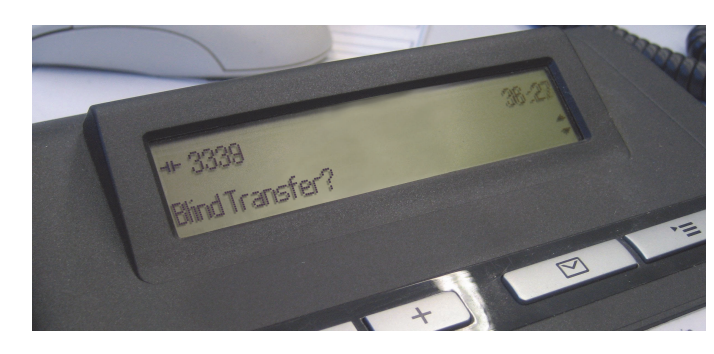

#### **Display Icons in Idle State**

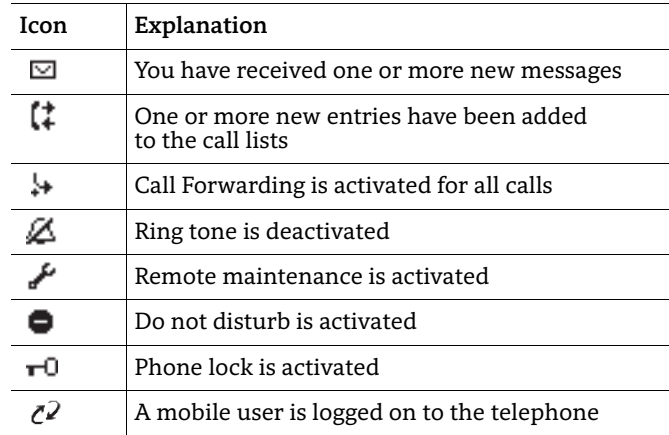

#### **Display Icons during a Call**

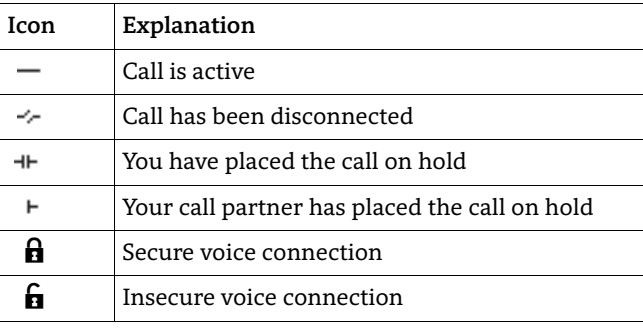

# OpenStage 15 SIP OpenScape Voice Single Line Configuration

#### **Quick Reference Card**

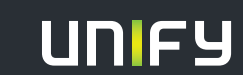

**Copyright © Unify GmbH & Co. KG 03/2014 Hofmannstr. 51, 81379 München/Deutschland Alle Rechte vorbehalten. Sachnummer: A31003-S2000-U158-2-7619** 

**unify.com**

# Using your OpenStage

#### **Place a Call**

- Lift handset, dial number and press  $\boxed{\scriptstyle{\,\text{o}\kappa\,}}$  , or
- dial number and lift handset, or
- for handsfree call: dial number and press  $\boxed{\text{oK}}$ .

### **Answer a Call**

- Lift handset, or
- for handsfree call: press  $\boxed{\triangleleft}$  or  $\boxed{\text{oK}}$  .

## **End a Call**

- Hang up, or
- to end a handsfree call: press  $\boxed{\textcircled{\tiny{4}}}$  .

#### **Redial a Number (last dialed Number)**

- 1. Press  $\boxed{\mathbf{v}}$  and  $\boxed{\text{ok}}$ .
- 2. Lift handset to use handset mode.

#### **Hold or Retrieve a Call**

- During a call select "Hold" in the menu and press  $\lceil$  ok  $\rceil$ .
- T<u>o r</u>etrieve a call: select "Reconnect" in the menu and press <sub>.</sub>  $\sqrt{6}$

## **Make a Conference Call**

- 1. During a ca<u>ll wi</u>th party A, select "Conference" in the menu and press  $\boxed{\scriptstyle{\text{oK}}}$ .
- 2. Enter the phone number for party B and press  $\boxed{\circ\kappa}$ .
- 3. Once connected with party B, select "Conference" in the menu and press  $\boxed{\scriptstyle{\rm 0K}}$  .
- You are now connected in a conference with parties A and B.

## **Transfer a Call**

Blind transfer (no consultation):

- 1. During the call with party A, select "Blind transfer" in the menu and press  $\boxed{0K}$ .
- 2. Enter the phone number of party B and press  $\boxed{\scriptstyle{\textrm{oK}}}$  .
- Semi-attended transfer (transfer while ringing):
- 1. During the <u>call with party A, select "Consultation" in the menu</u> and press  $\boxed{\scriptstyle{\rm OK}}$  .
- 2. Enter the phone number of party B and press  $\boxed{\scriptstyle{\textrm{o}\kappa}}$  .
- 3. When the phone starts to ring, select "Complete transfer" and press  $\boxed{\scriptstyle{\rm OK}}$  .
- Attended transfer (with consultation):
- 1. During the <u>call </u>with party A, select "Consultation" in the menu and press  $\boxed{\scriptstyle{\rm 0K}}$  .
- 2. Enter the phone number of party B and press  $\boxed{\scriptstyle{\textrm{oK}}}$  .
- 3. Announce the call to party B.
- 4. Select "Complete Xfer" in the menu and press  $\boxed{\scriptstyle{\rm 0K}}$  .

# Using your OpenStage cont.

# **Programm Call Forwarding**

- 1. Press configured Call Forwarding Key.
- 2. Select "Set a forwarding destination" and press  $\boxed{\scriptstyle{\rm 0K}}$  .
- 3. Enter the destination number and press  $\boxed{\circ\kappa}$  .
- 4. Select "Save&Exit" in the menu and press  $\boxed{\scriptstyle{\rm 0K}}$  .
- 5. Press ∑≡] to return to phone mode.

# **Turn Call Forwarding on or off for All Calls**

• Press configured Call Forwarding Key for turning Call Forwarding on/off.

# **Deflect a Call while ringing**

- 1. Select "Deflect" from the menu and press  $\boxed{\scriptstyle{\text{oK}}}$  .
- 2. Enter a destination phone number and press  $\boxed{\alpha\kappa}$ .

# **Dial from the Call Log**

- 1. Press  $\boxed{\boxtimes}$  .
- 2. Select "Call log" and press  $\boxed{\scriptstyle{\rm 0K}}$  .
- 3. Select "Missed", "Dialed", "Received", or "Forwarded" calls and press  $\boxed{\scriptstyle{\text{oK}}}$  .
- 4. Select the desired phone number and press  $\boxed{\scriptstyle{\rm 0K}}$  .

# **Call Voicemail**

- 1.  $\,$  Lift handset or press  $\lbrack \mathbb{C} \rbrack$  .
- 2. Press  $\boxdot$ . The mailbox is answering.

#### **Switch to Speakerphone Mode during a Call**

- US mode: press  $\boxed{\triangleleft}$  and hang up.
- Default mode: hold down  $\boxed{\triangleleft}$  until you hang up.

#### **Switch to Handset Mode during a Call**

• Lift handset.

## **Save a Feature to a Key**

- 1. Press and hold the desired programmable key until a popup appears.
- 2. Press  $\boxed{\circ\kappa}$  to confirm entering programming mode.
- 3. Select "Normal" or "Shifted" and p<u>ress [ oĸ ]</u>.
- 4. Select desired function and press  $\boxed{\circ\kappa}$ .
- 5. Define an appropriate key label and press  $\boxed{\scriptstyle{\rm 0K}}$  .
- 6. In some cases: enter additional parameter<u>s an</u>d press  $\boxed{\phantom{a}$  ok  $\phantom{a} }$ .
- 7. Select "Save&Exit" in the menu and press  $\boxed{\scriptstyle{\rm 0K}}$  .
- 8. Press ∑≡] to return to phone mode.

# List of Programmable Functions

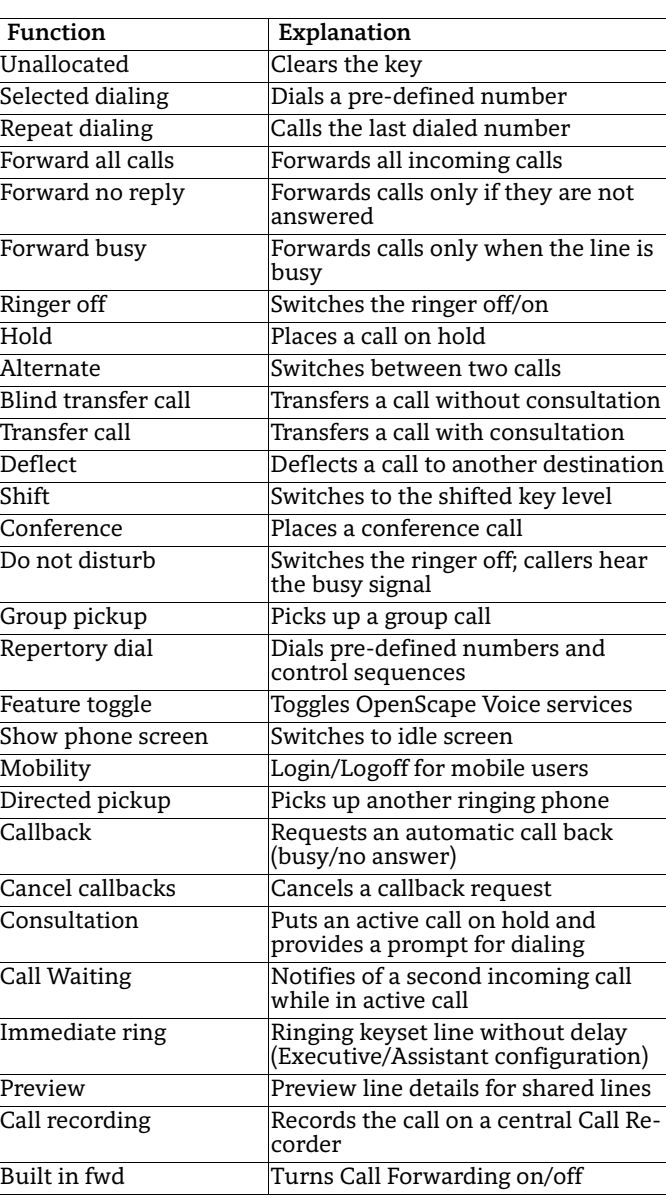